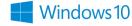

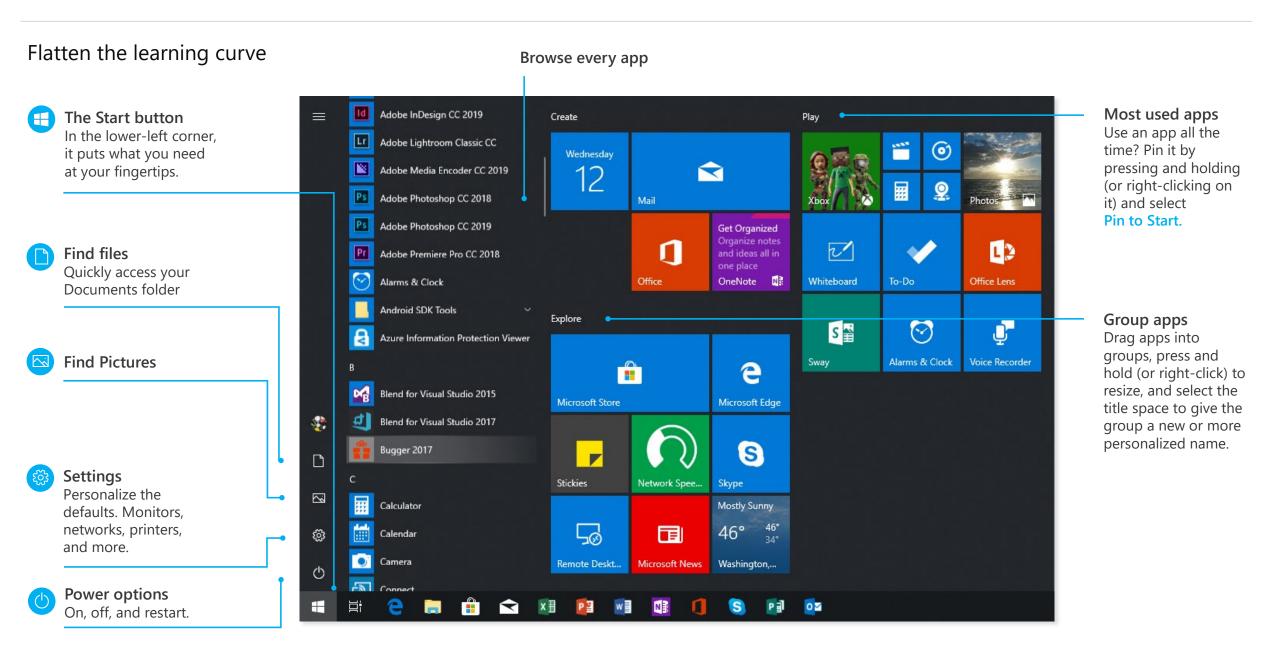

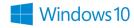

#### The taskbar

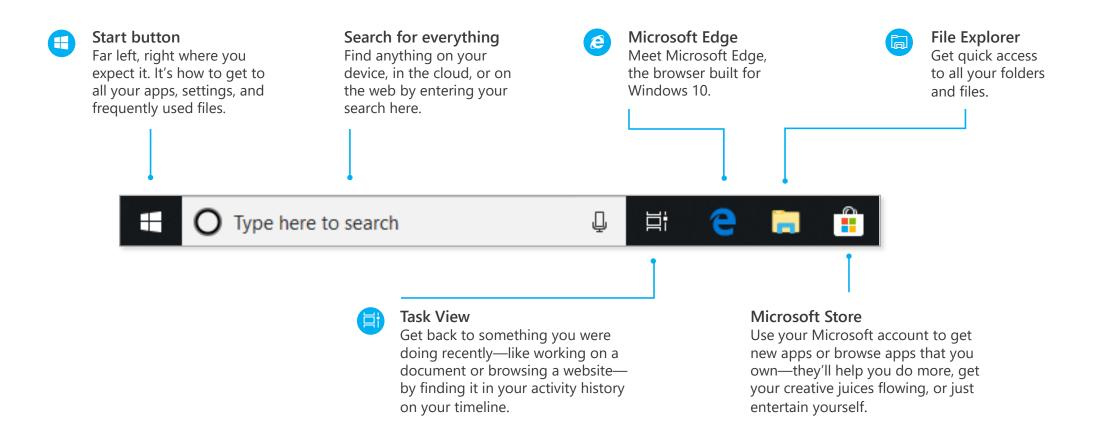

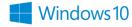

#### The taskbar

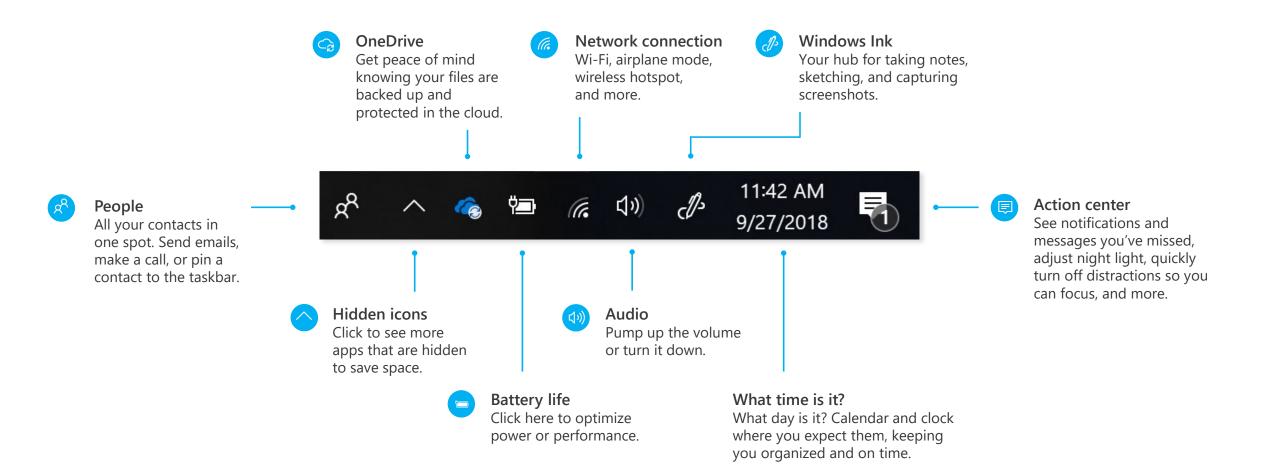

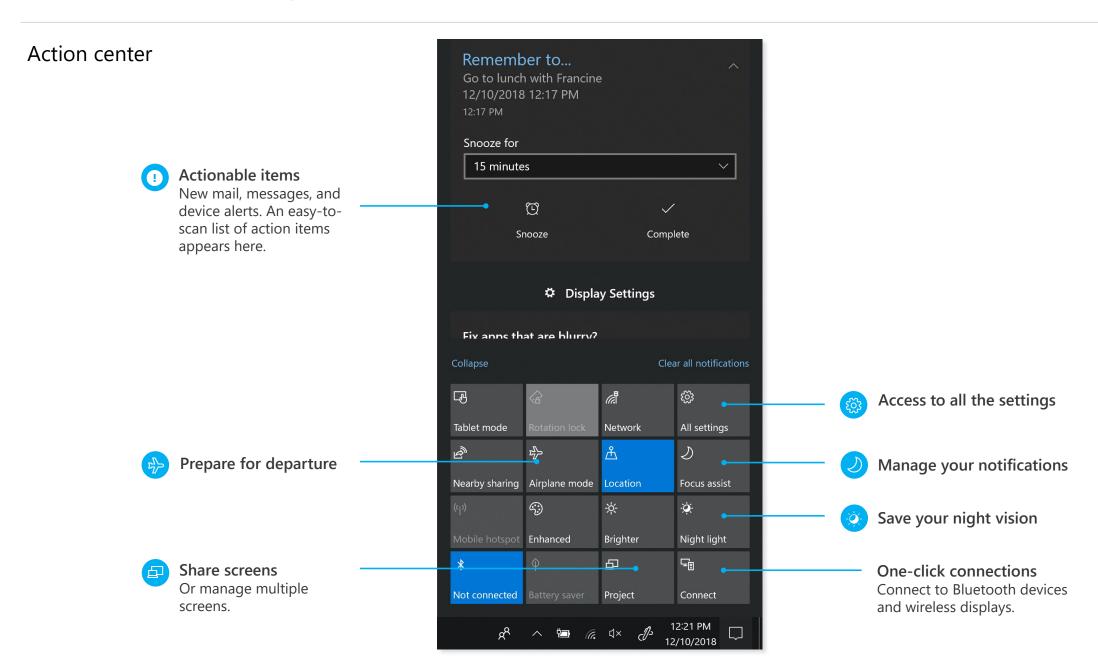

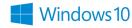

## Settings up close

Set up Windows so it's just right for you. Most of your settings are now available in the Settings app, including ones still in Control Panel.

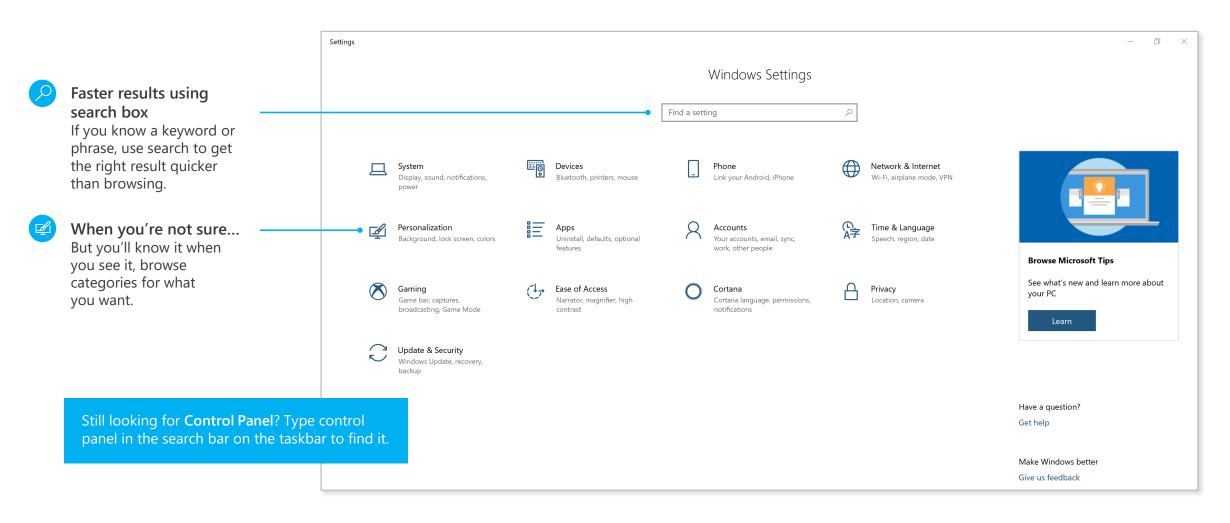

## Meet Cortana, your digital assistant

Cortana helps you find things on your device, manages your calendar, tracks packages, and can even tell you a joke on a rough Monday morning. The more you use Cortana, the more personalized your experience will be.

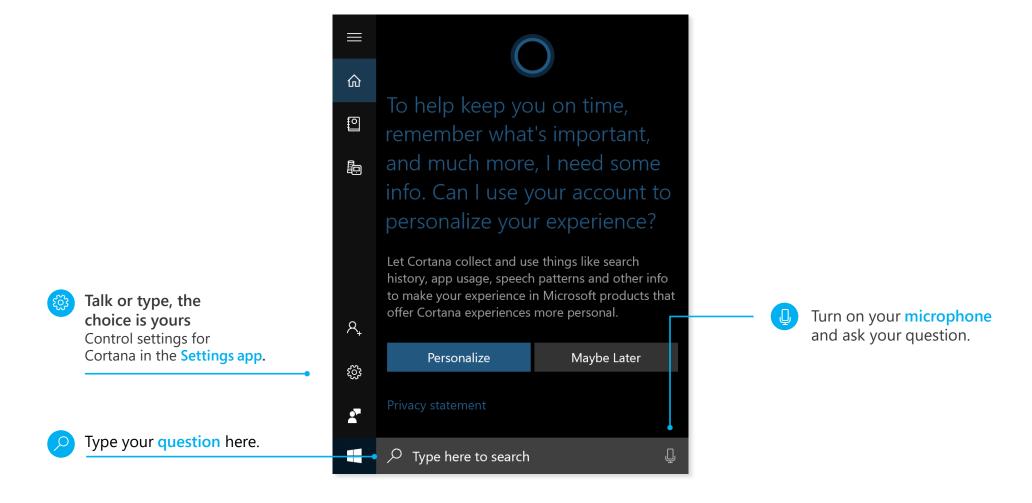

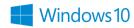

See more of your projects at once

Move a window to the side or top of your display

Do it again with another app. Snap as many as four at one time.

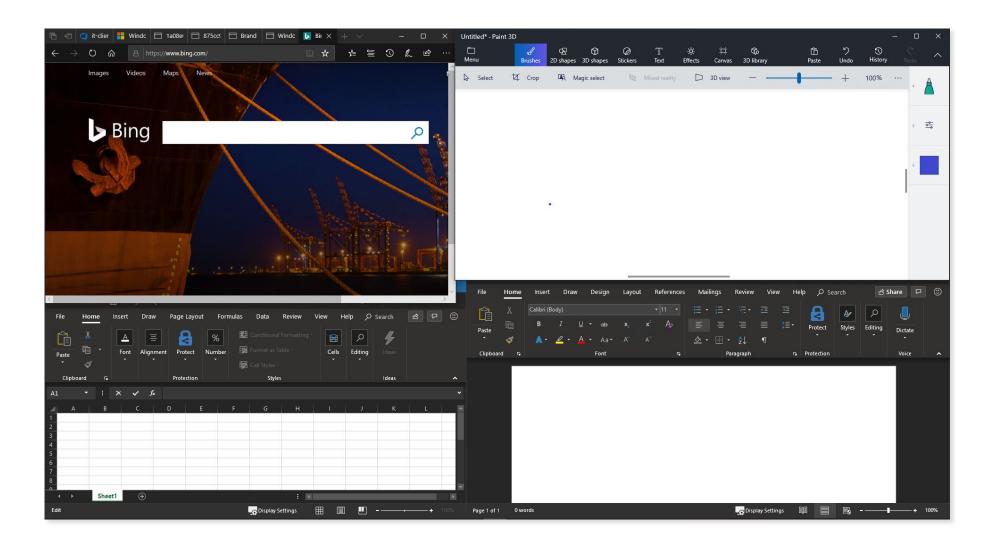

# Get organized

Create virtual desktops to group apps together by project, type, or whim. Keep your work apps in one desktop and your personal apps in another, making it easy to switch between them.

To move apps between virtual desktops, select Task View and drag an app from one desktop to another. You can also find activities across multiple devices by using the activity history on your timeline.

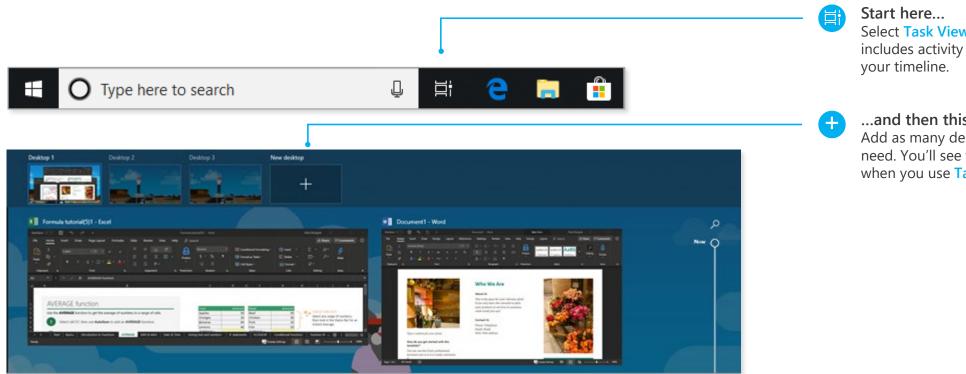

Select Task View, which includes activity history on

...and then this Add as many desktops as you need. You'll see them listed when you use Task View.